# 1. dream of an idea -- like a USB oscilloscope!

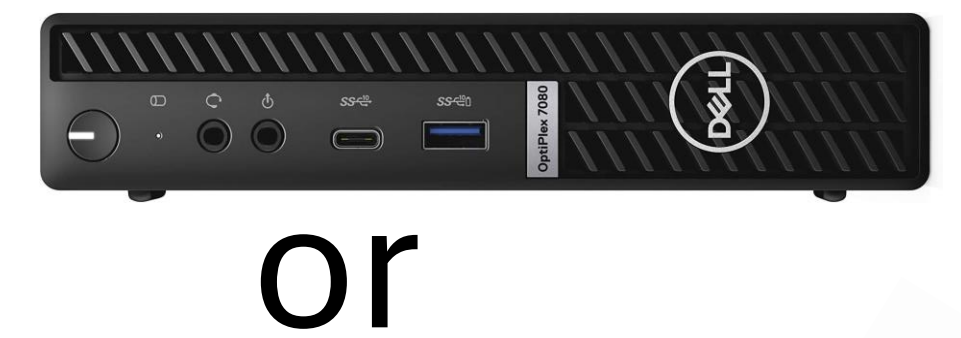

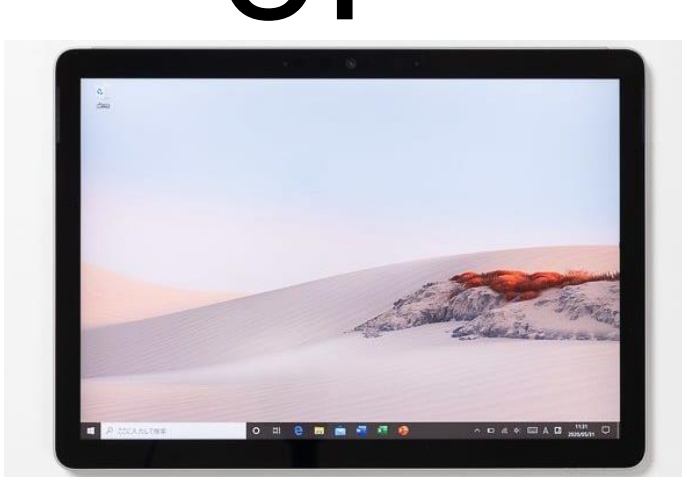

# or

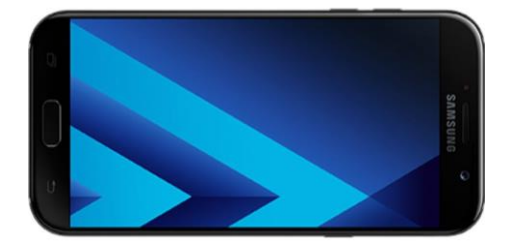

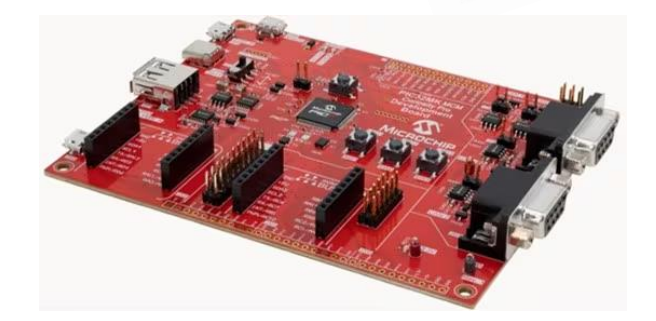

**POST** 

## 2. select a microcontroller (MCU)

I needed the fastest possible analog to digital converters, as well as a USB interface!

#### 32-bit PIC<sup>®</sup> and SAM Microcontrollers Peripheral Integration

Quick Reference Guide

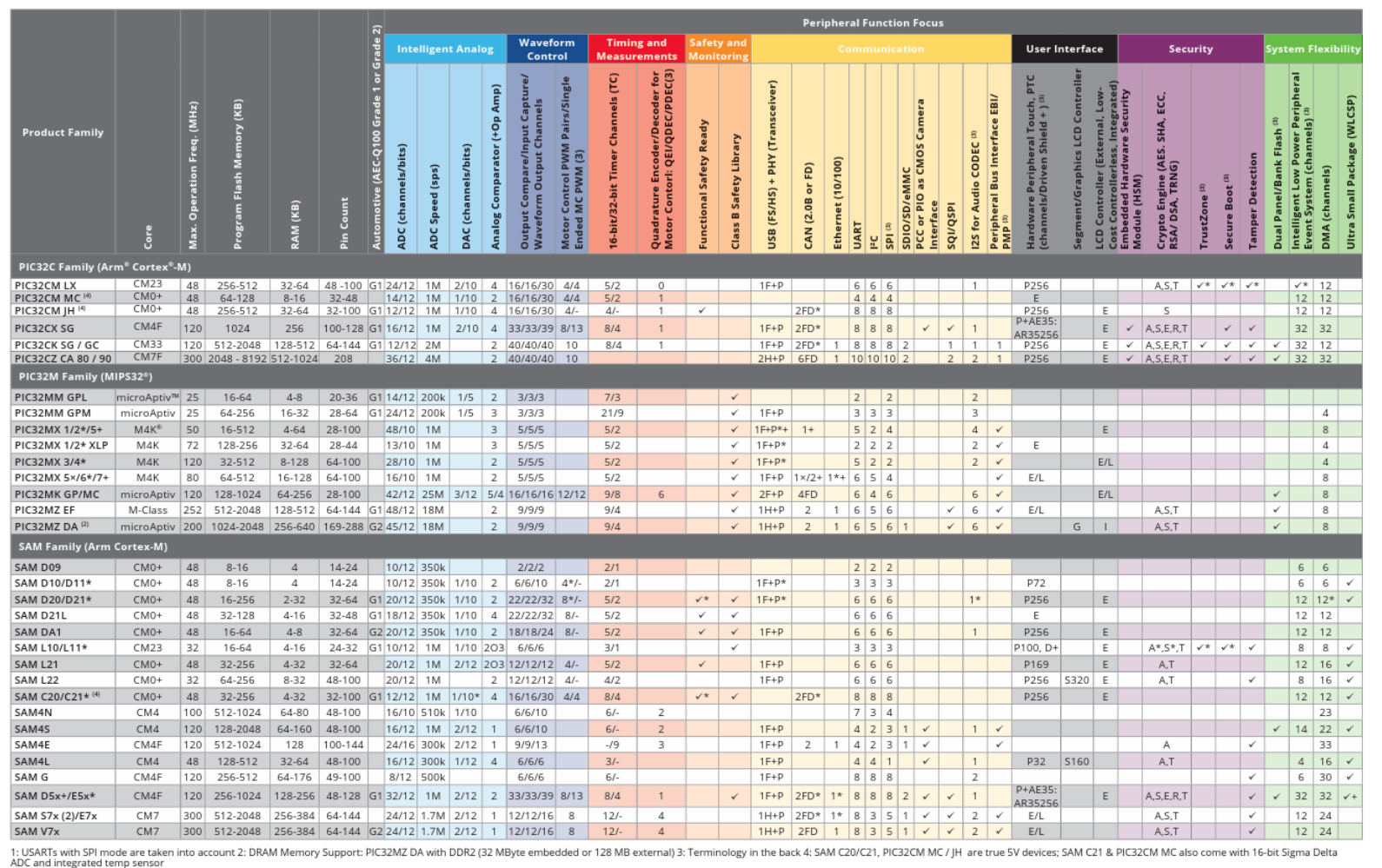

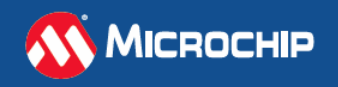

#### microchip.com/32bit

#### 3. use an MCU prototype board as first hardware

Using Microchip PIC32MK MCM CURIOSITY PRO DEVELOPMENT BOARD

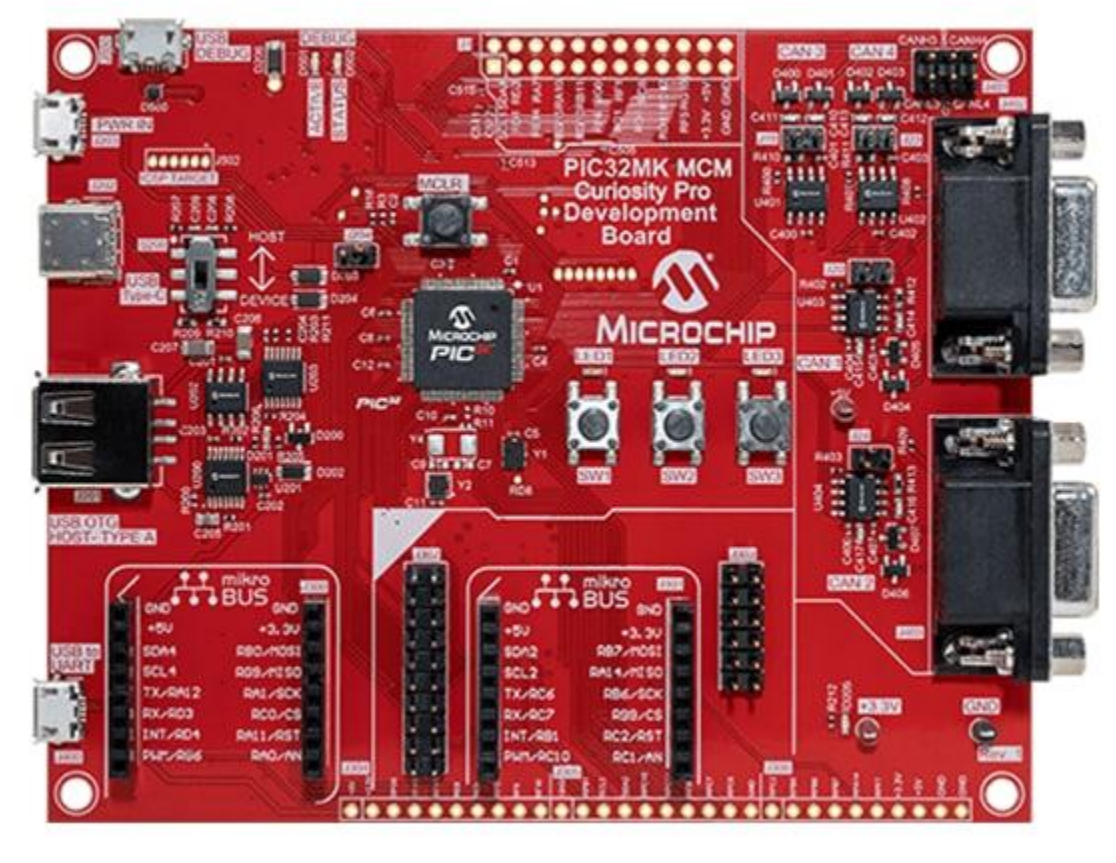

Figure 2

# 4. design the firmware

#### Using Microchip MPLAB X software

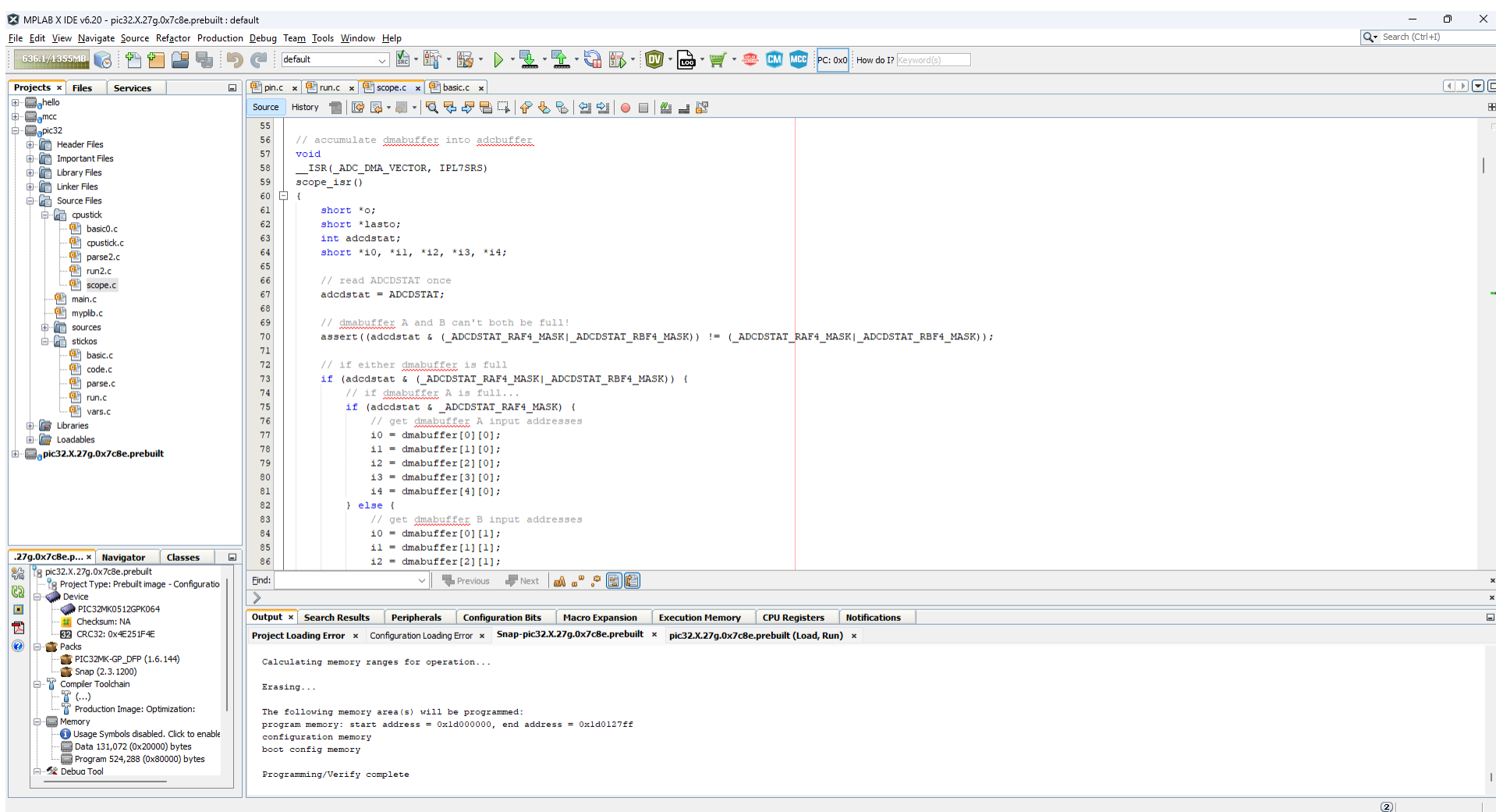

## 5. design a custom printed circuit board schematic

#### Using DipTrace Schematic

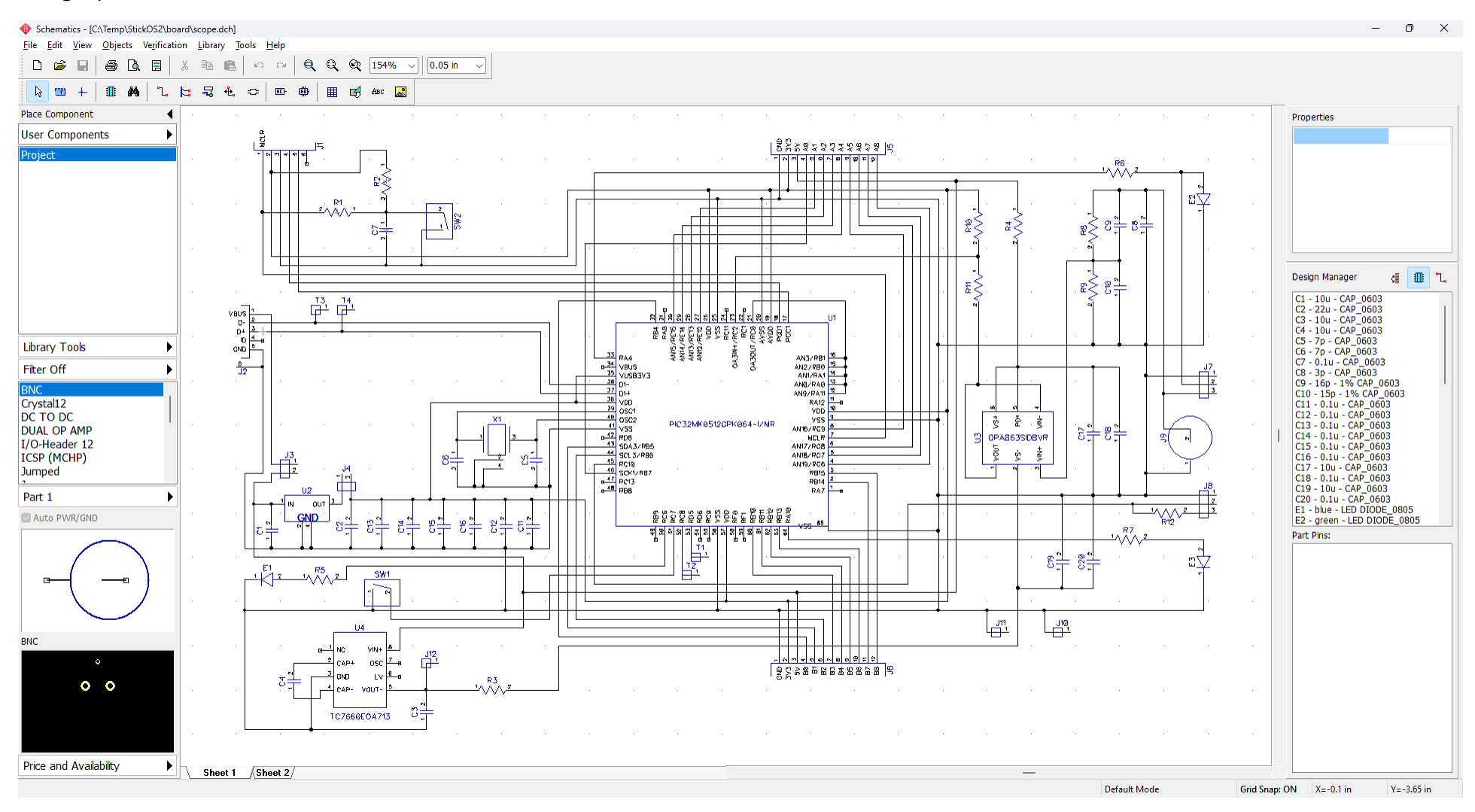

### 6. design a custom printed circuit board layout

#### Using DipTrace PCB Layout

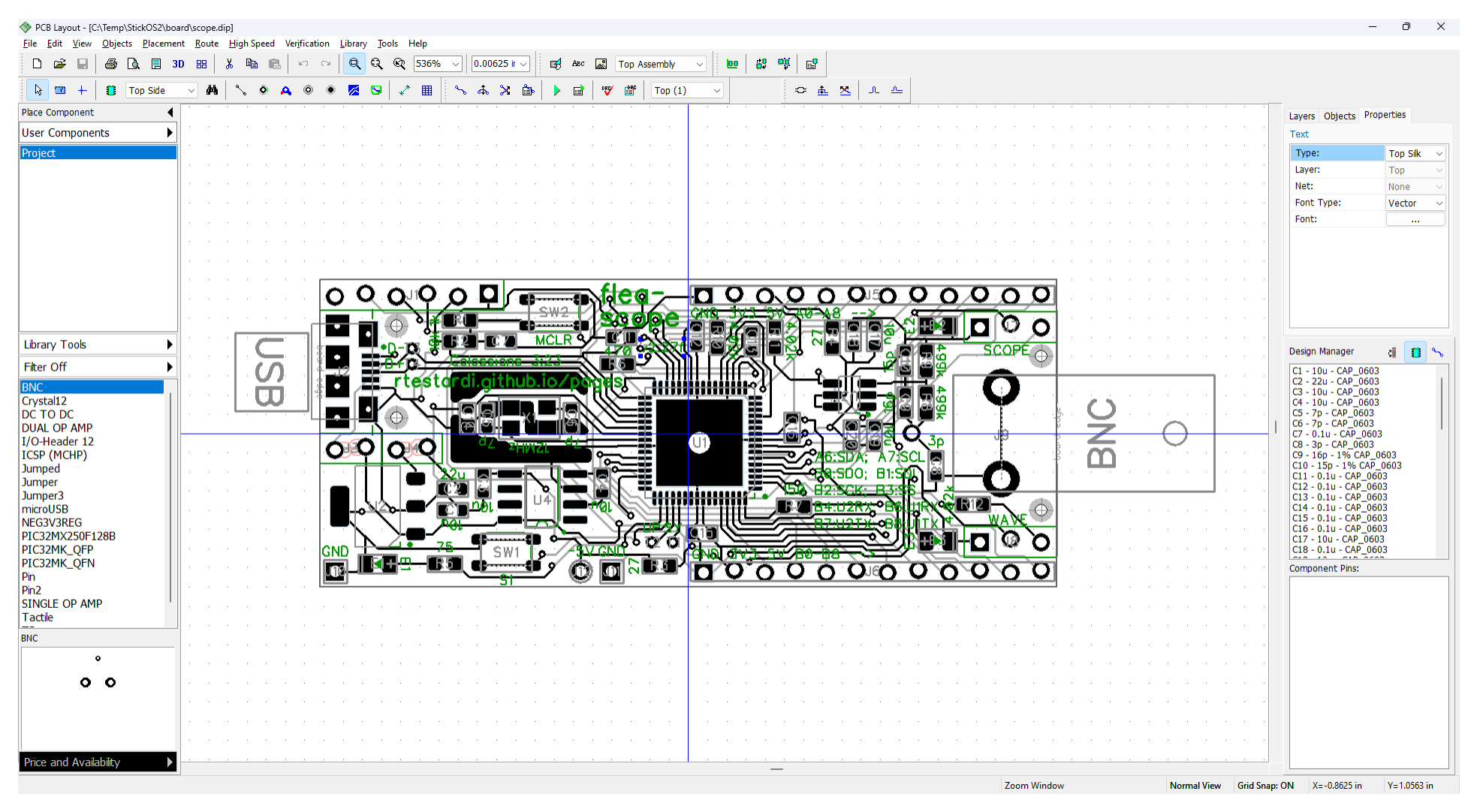

# 7. order and assemble the printed circuit board

I ordered online from pcbway.com and assembled in my toaster oven at home!

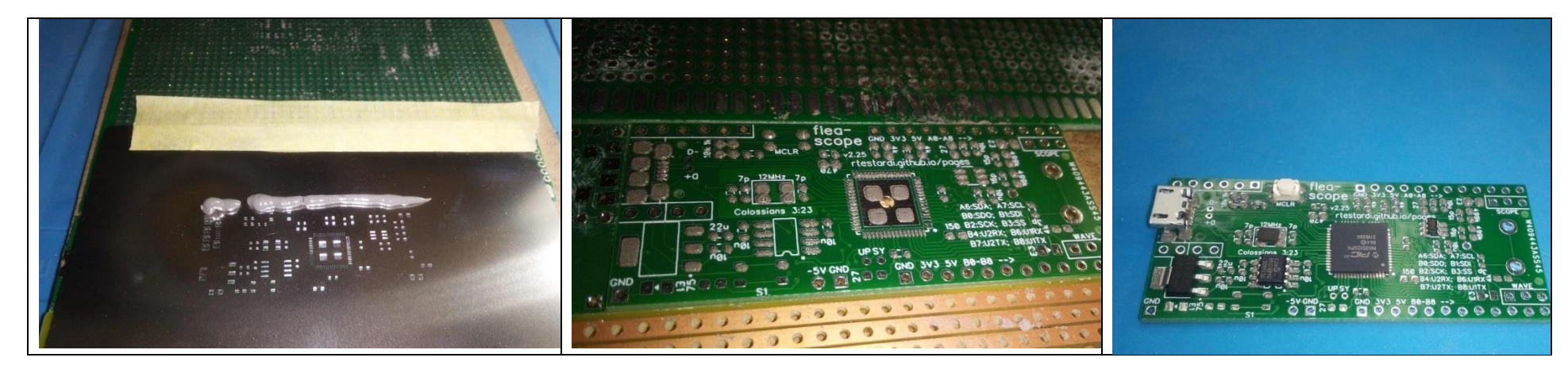

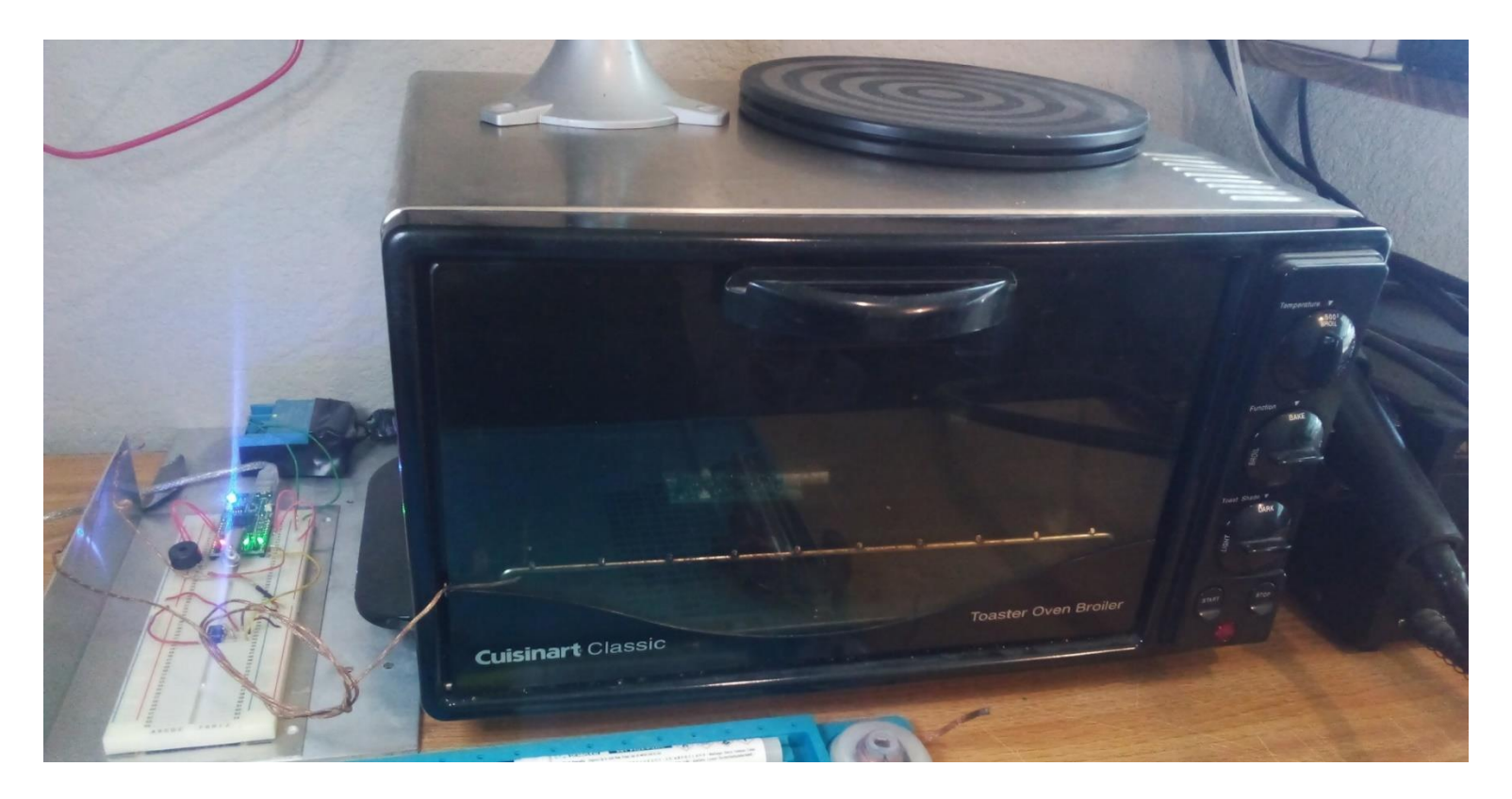

## 8. design the webpage

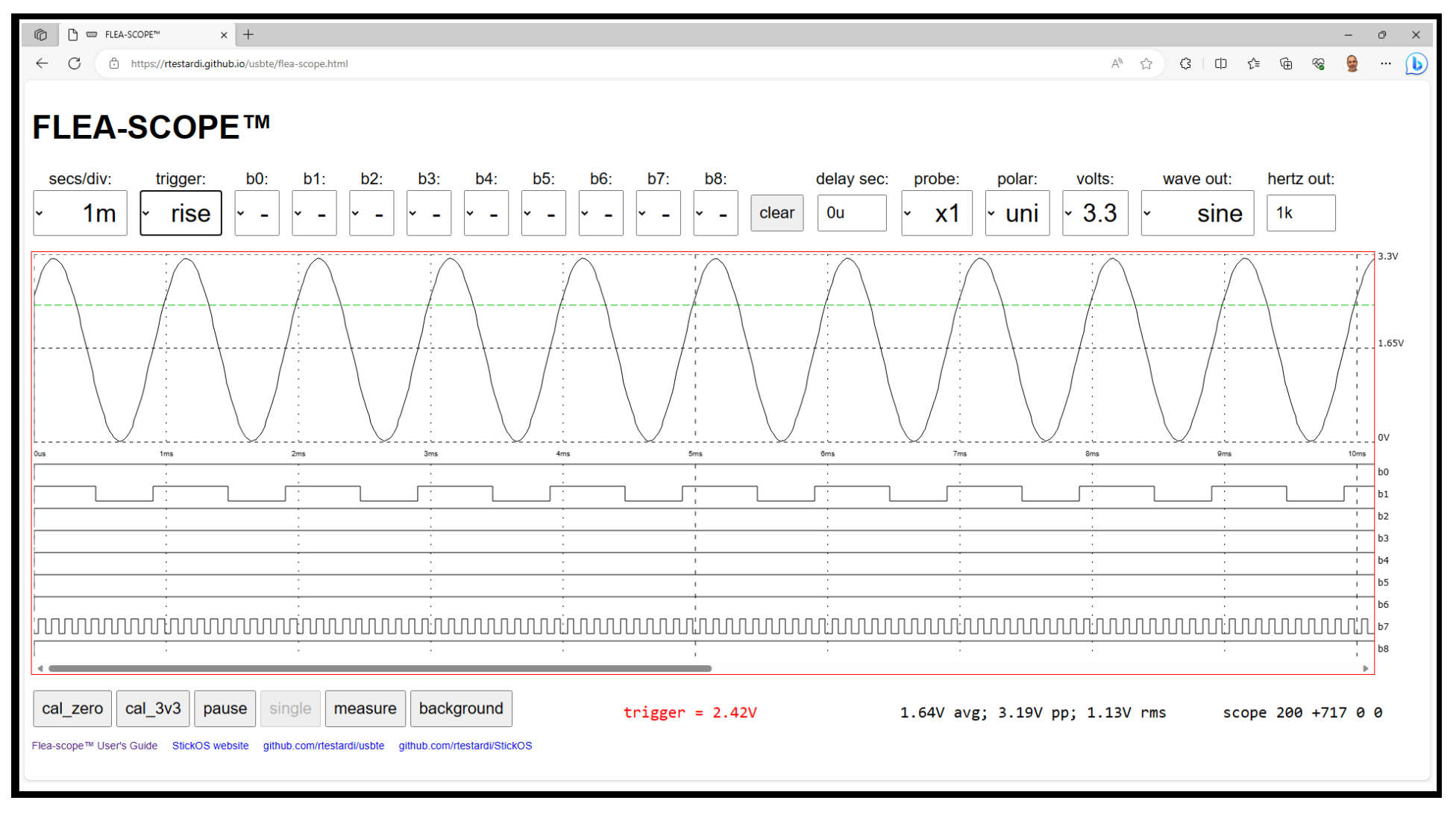

#### 9. always overdeliver

Colossians 3:23 NIV

*23 Whatever you do, work at it with all your heart, as working for the Lord, not for human masters,*

## simon game hints

See the Flea-Scope documentation and simon game instructions here: *https://rtestardi.github.io/pages/*

The holes in the solderless breadboard are connected as below:

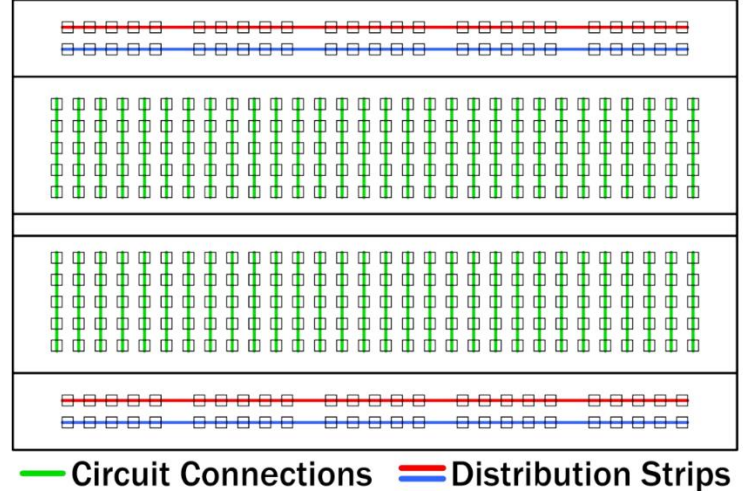

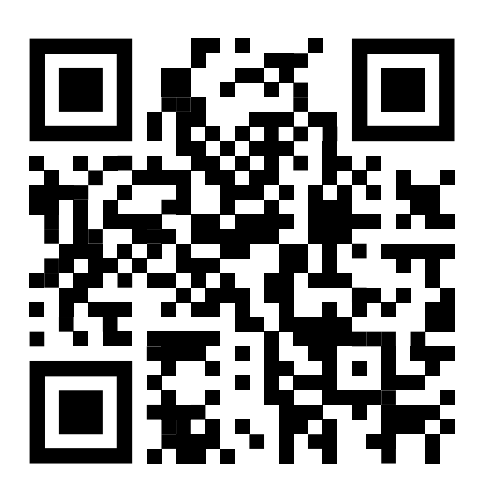

The long lead of the LED is positive and is connected to the control signal; the short lead is negative and is connected to ground:

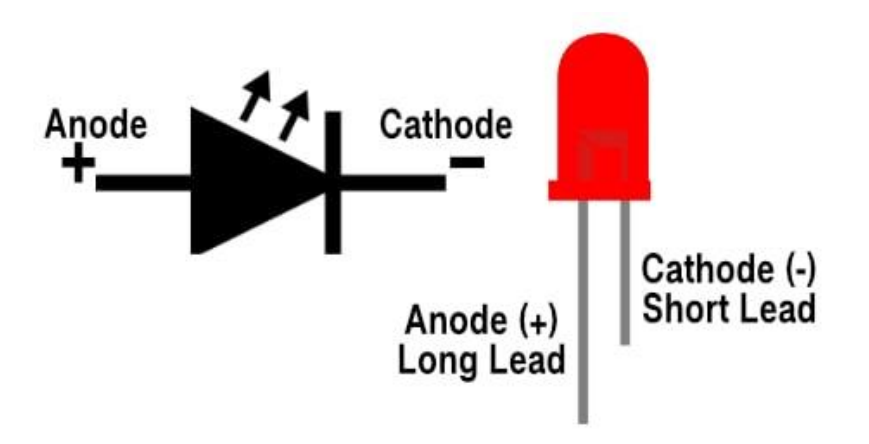

### using a multimeter to measure voltage, current, resistance, or capacitance

"V=-" measure volts DC (like batteries)

• DC = direct current

"V~~" measure volts AC (like household wiring or transformers)

•  $AC =$  alternating current

"μA", "mA", "A" measure current (amps, can be DC or AC)

" $Ω$ " measure resistance (ohms, like resistors or fuses)

- a good fuse (or a wire) has a resistance near 0 ohms
- a blown fuse (or an open circuit) has an infinite resistance (O.L.)

"-||-" measure capacitance (farads, like capacitors)

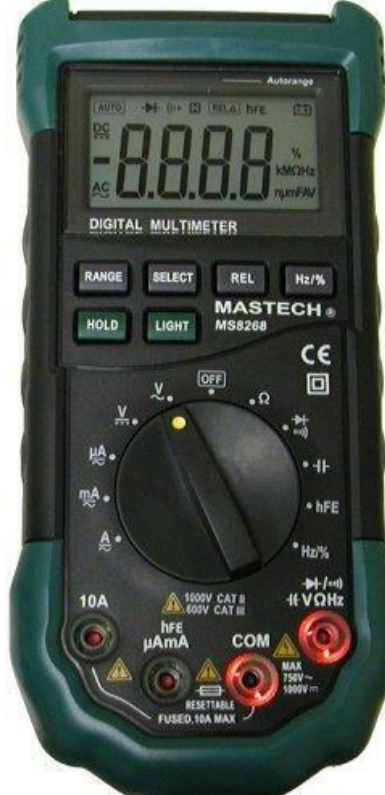

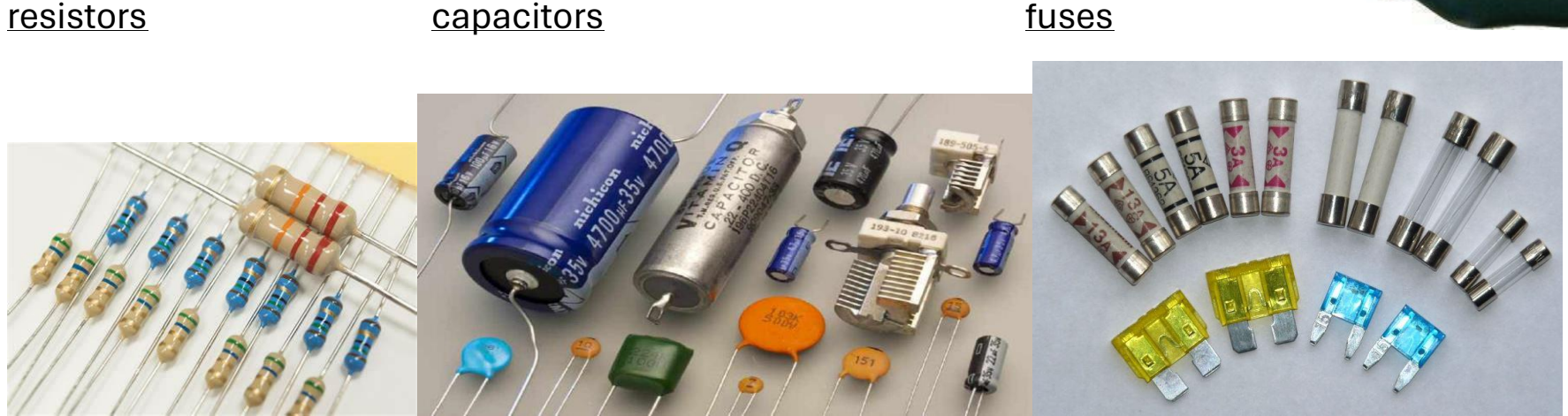

#### using an oscilloscope to measure voltage changing with time

Y-axis shows voltage (in volts)

• you can change full scale of the graph using "volts:" selection

X-axis shows time since the start of trace (in seconds)

• you can change the time per horizontal division using "secs\div:" selection

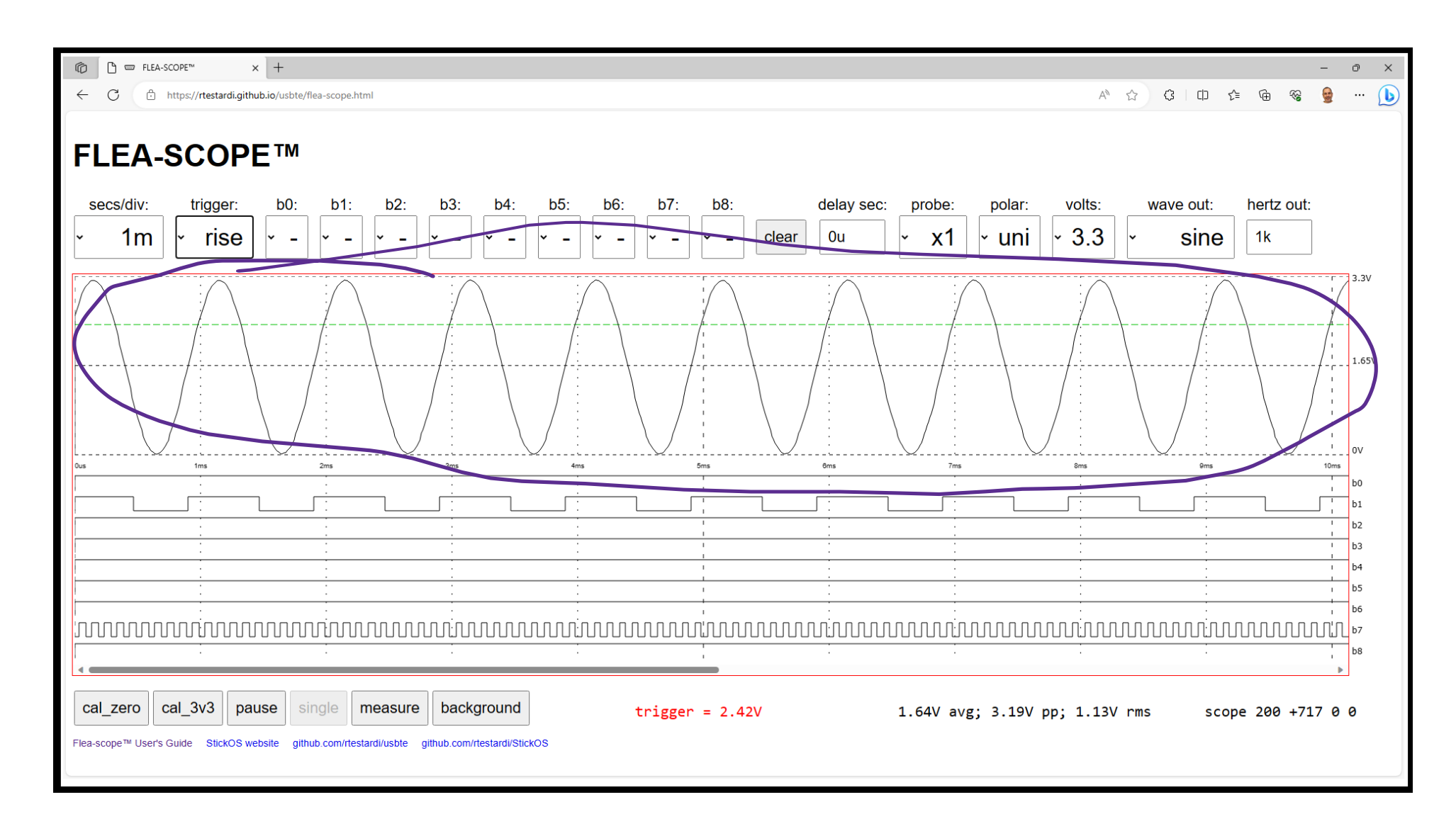

# using a logic analyzer to monitor digital signals changing with time

Y-axis shows multiple digital signals

• displayed in binary (0 or 1)

X-axis shows time since the start of trace (in seconds)

• you can change the time per horizontal division using "secs\div:" selection

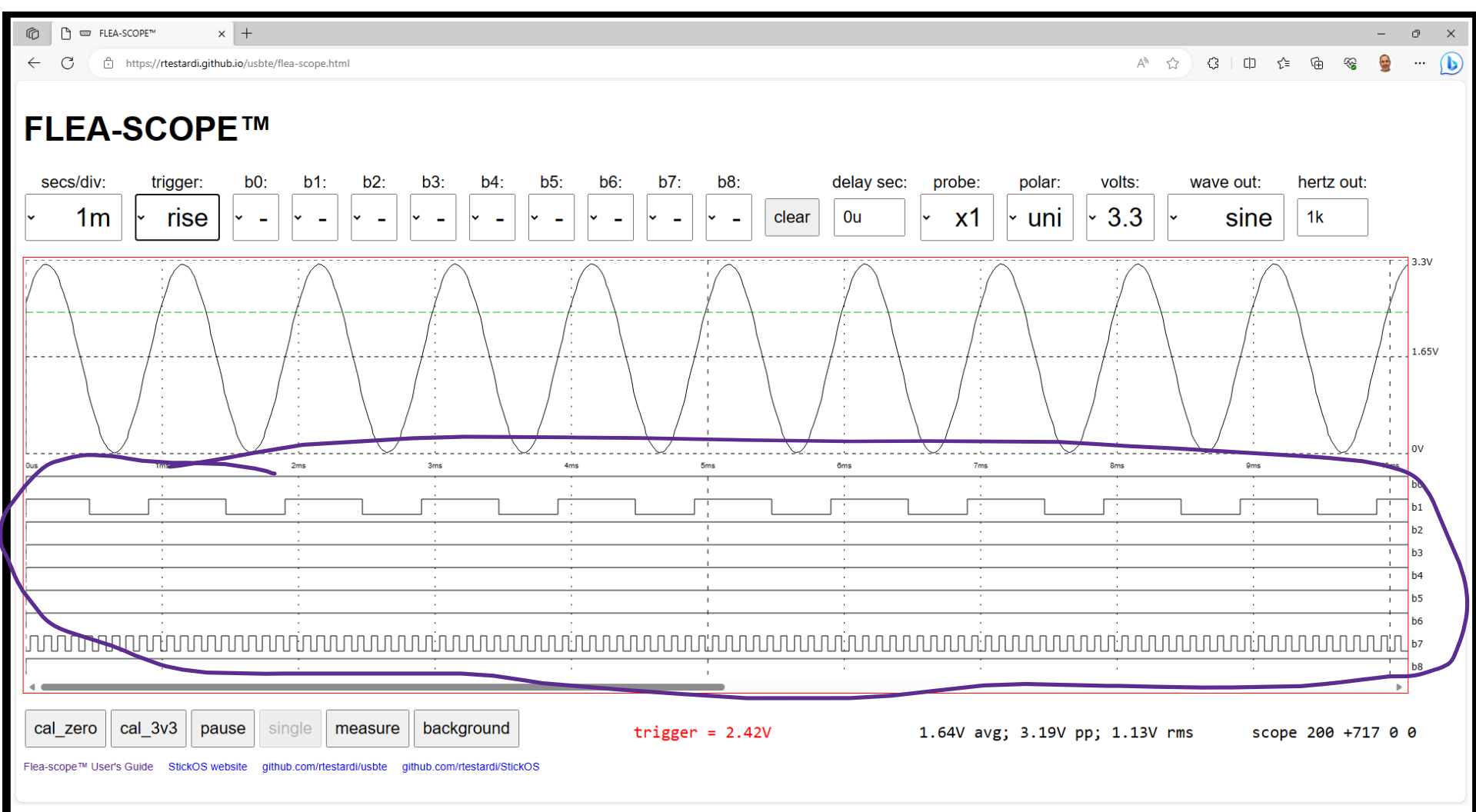